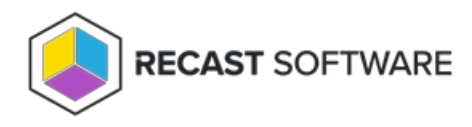

## Remove Devices from Collection(s) — Client Tool on Collection

Last Modified on 05.06.25

The **Remove Devices from Collection(s)** tool removes a group of computers from a specific collection.

To run the tool:

1. Right-click on a device collection.

2. Select **Right Click Tools** > **Collection Tools** > **Remove Devices from Collection(s)**.

3. In the window that opens, choose the devices to remove and click **Start**.

## Recast Permissions

ConfigMgr Server **RemoveDevicesfromCollection** 

## Microsoft Permissions

- Requires administrator permission on the remote device.
- If using a Recast Management Server with a proxy, the service account needs administrator permission on the remote device.
- This tool requires Remote WMI access.

Copyright © 2025 Recast Software Inc. All rights reserved.